#### Płyty faliste Cembrit — Wzornik Kolorów

#### [EuroFala W130-9 \(B59\)](#page-1-0)

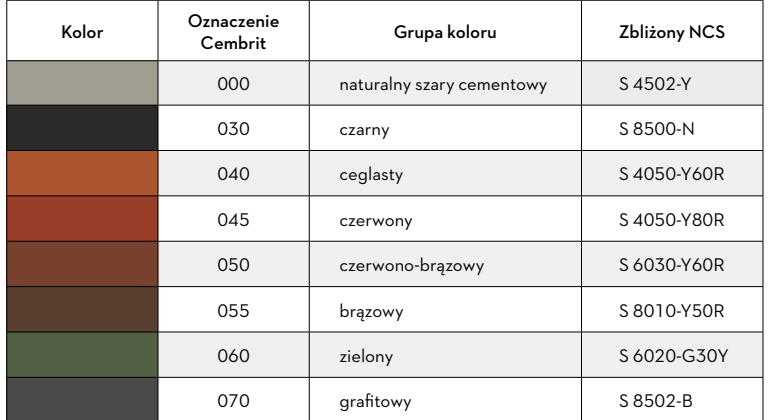

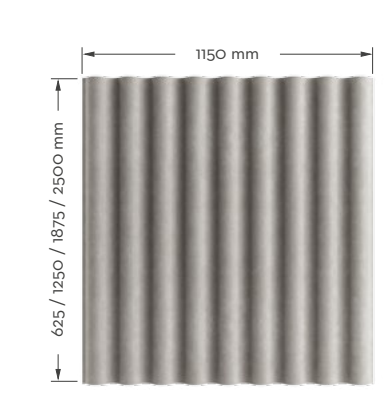

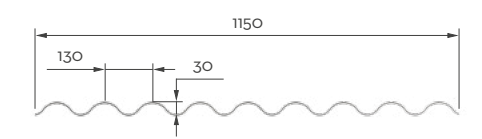

#### [EuroFala W177-6,5 \(B65\)](#page-10-0)

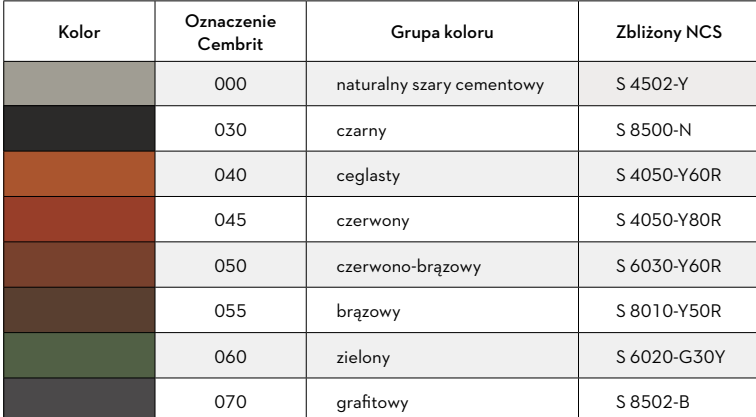

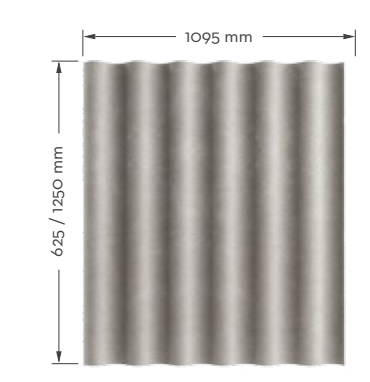

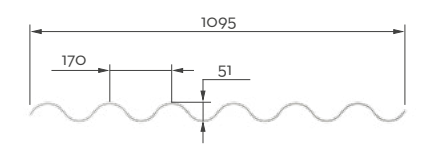

#### **CEMBRIT**

[Pomoc](#page-19-0)

#### <span id="page-1-0"></span>Cembrit EuroFala W130−9 (B59) — Wzornik Kolorów

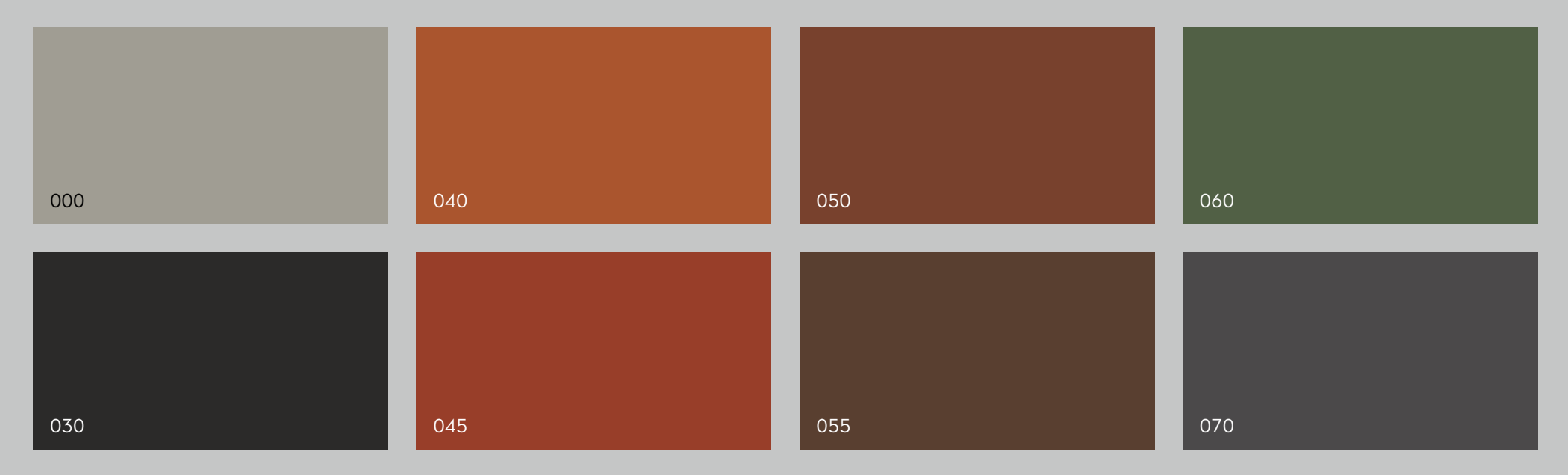

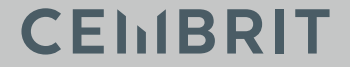

## <span id="page-2-0"></span>[Cembrit EuroFala W130−9](#page-1-0) [000 naturalny szary cementowy](#page-1-0)

000 [030](#page-3-0) [040](#page-4-0) [045](#page-5-0) [050](#page-6-0) [055](#page-7-0) [060](#page-8-0) [070](#page-9-0)

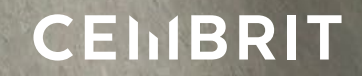

#### <span id="page-3-0"></span>[Cembrit EuroFala W130−9](#page-1-0) [030 czarny](#page-1-0)

[000](#page-2-0) 030 [040](#page-4-0) [045](#page-5-0) [050](#page-6-0) [055](#page-7-0) [060](#page-8-0) [070](#page-9-0)

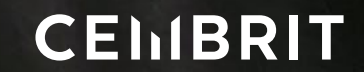

## <span id="page-4-0"></span>[Cembrit EuroFala W130−9](#page-1-0) [040 ceglasty](#page-1-0)

[000](#page-2-0) [030](#page-3-0) 040 [045](#page-5-0) [050](#page-6-0) [055](#page-7-0) [060](#page-8-0) [070](#page-9-0)

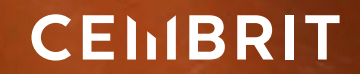

## <span id="page-5-0"></span>[Cembrit EuroFala W130−9](#page-1-0) [045 czerwony](#page-1-0)

[000](#page-2-0) [030](#page-3-0) [040](#page-4-0) 045 [050](#page-6-0) [055](#page-7-0) [060](#page-8-0) [070](#page-9-0)

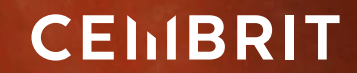

## <span id="page-6-0"></span>[Cembrit EuroFala W130−9](#page-1-0) [050 czerwono-brązowy](#page-1-0)

[000](#page-2-0) [030](#page-3-0) [040](#page-4-0) [045](#page-5-0) 050 [055](#page-7-0) [060](#page-8-0) [070](#page-9-0)

**CEIIBRIT** 

## <span id="page-7-0"></span>[Cembrit EuroFala W130−9](#page-1-0) [055 brązowy](#page-1-0)

[000](#page-2-0) [030](#page-3-0) [040](#page-4-0) [045](#page-5-0) [050](#page-6-0) 055 [060](#page-8-0) [070](#page-9-0)

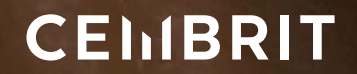

# <span id="page-8-0"></span>[Cembrit EuroFala W130−9](#page-1-0) [060 zielony](#page-1-0)

[000](#page-2-0) [030](#page-3-0) [040](#page-4-0) [045](#page-5-0) [050](#page-6-0) [055](#page-7-0) 060 [070](#page-9-0)

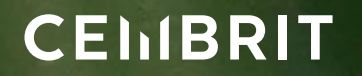

## <span id="page-9-0"></span>[Cembrit EuroFala W130−9](#page-1-0) [070 grafitowy](#page-1-0)

[000](#page-2-0) [030](#page-3-0) [040](#page-4-0) [045](#page-5-0) [050](#page-6-0) [055](#page-7-0) [060](#page-8-0) 070

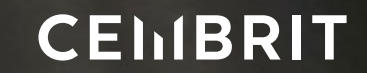

#### <span id="page-10-0"></span>Cembrit EuroFala W177−6,5 (B65) — Wzornik Kolorów

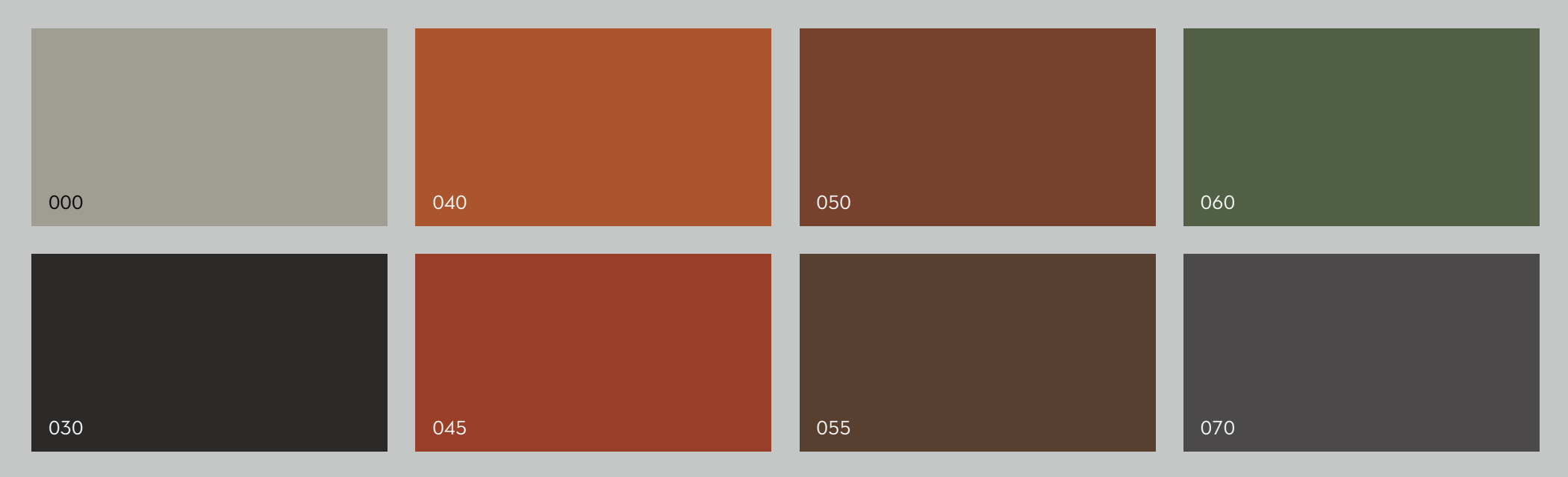

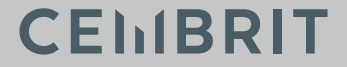

#### <span id="page-11-0"></span>[Cembrit EuroFala W177−6,5](#page-10-0) [000 naturalny szary cementowy](#page-10-0)

000 [030](#page-12-0) [040](#page-13-0) [045](#page-14-0) [050](#page-15-0) [055](#page-16-0) [060](#page-17-0) [070](#page-18-0)

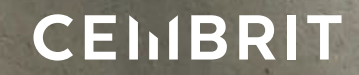

## <span id="page-12-0"></span>[Cembrit EuroFala W177−6,5](#page-10-0) [030 czarny](#page-10-0)

[000](#page-11-0) 030 [040](#page-13-0) [045](#page-14-0) [050](#page-15-0) [055](#page-16-0) [060](#page-17-0) [070](#page-18-0)

**CEMBRIT** 

## <span id="page-13-0"></span>[Cembrit EuroFala W177−6,5](#page-10-0) [040 ceglasty](#page-10-0)

[000](#page-11-0) [030](#page-12-0) 040 [045](#page-14-0) [050](#page-15-0) [055](#page-16-0) [060](#page-17-0) [070](#page-18-0)

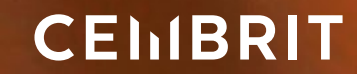

# <span id="page-14-0"></span>[Cembrit EuroFala W177−6,5](#page-10-0) [045 czerwony](#page-10-0)

[000](#page-11-0) [030](#page-12-0) [040](#page-13-0) 045 [050](#page-15-0) [055](#page-16-0) [060](#page-17-0) [070](#page-18-0)

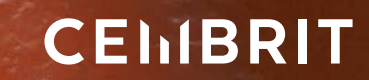

#### <span id="page-15-0"></span>[Cembrit EuroFala W177−6,5](#page-10-0) [050 czerwono-brązowy](#page-10-0)

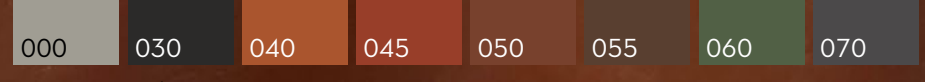

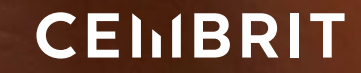

#### <span id="page-16-0"></span>[Cembrit EuroFala W177−6,5](#page-10-0) [055 brązowy](#page-10-0)

[000](#page-11-0) [030](#page-12-0) [040](#page-13-0) [045](#page-14-0) [050](#page-15-0) 055 [060](#page-17-0) [070](#page-18-0)

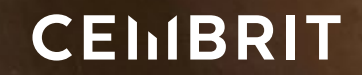

## <span id="page-17-0"></span>[Cembrit EuroFala W177−6,5](#page-10-0) [060 zielony](#page-10-0)

Wersja 14 PL – grudzień 2020 [000](#page-11-0) [030](#page-12-0) [040](#page-13-0) [045](#page-14-0) [050](#page-15-0) [055](#page-16-0) 060 [070](#page-18-0) **CEMBRIT** 

## <span id="page-18-0"></span>[Cembrit EuroFala W177−6,5](#page-10-0) [070 grafitowy](#page-10-0)

[000](#page-11-0) [030](#page-12-0) [040](#page-13-0) [045](#page-14-0) [050](#page-15-0) [055](#page-16-0) [060](#page-17-0) 070

Wersja 14 PL – grudzień 2020

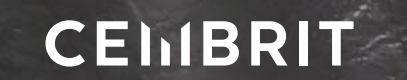

#### <span id="page-19-0"></span>Nawigacja po Wzorniku Kolorów

Do prezentacji niniejszego dokumentu PDF można stosować każdą aplikację obsługującą ten rodzaj dokumentów, jednakże zalecanym jest Adobe Acrobat wersja 10.

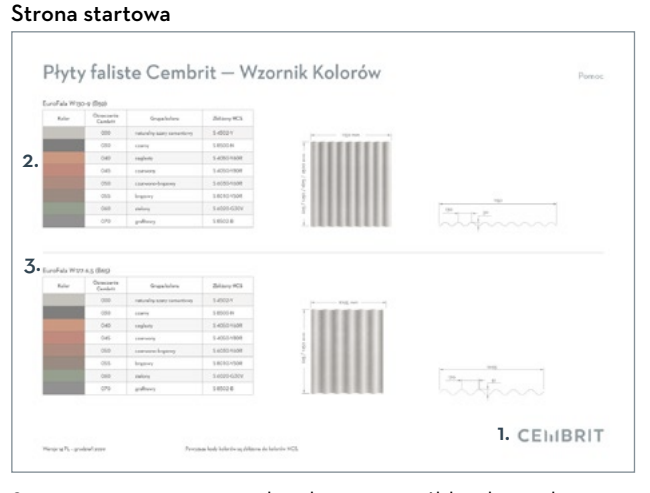

Strona zawierająca wszystkie dostępne próbki jako podstawa do nawigacji po dokumencie.

- 1. Z każdego miejsca dokumentu powrót do strony startowej jest możliwy przez kliknięcie logo firmy Cembrit.
- 2. Po kliknięciu dowolnej próbki w tabelach kolorów następuje przeniesienie na stronę z daną pełnostronicową próbką.
- 3. Po kliknięciu nagłówka tabeli, czyli nazwy serii wzorniczej płyt fasadowych Cembrit, następuje przeniesienie na stronę z indeksem danej grupy płyt.

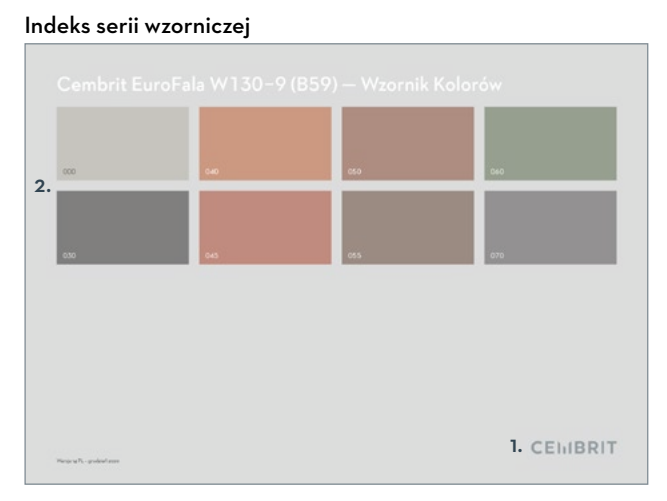

Prezentacja próbek jednego typu płyt na neutralnym szarym podkładzie.

- 1. Po kliknięciu logo firmy Cembrit następuje przeniesieni na stronę startową.
- 2. Po kliknięciu obszaru próbki następuje przeniesienie na stronę z daną pełnostronicową próbką.

#### Pełnostronicowa próbka

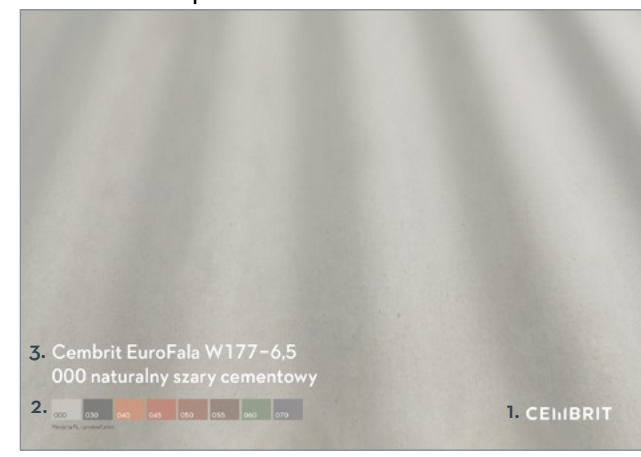

Na całej stronie prezentowana jest barwa próbki wraz z tabelą nawigacyjną po danym typie płyty.

- 1. Po kliknięciu logo firmy Cembrit następuje przeniesienie na stronę startową.
- 2. Po kliknięciu dowolnej próbki w tabeli nawigacyjnej następuje przeniesienie na stronę z daną pełnostronicową próbką.
- 3. Po kliknięciu nazwy próbki następuje przeniesienie na stronę z indeksem danej serii wzorniczej płyt.

#### **CEMBRIT**